#### **Framingham State University Division of Professional and Continuing Education Course Syllabus**

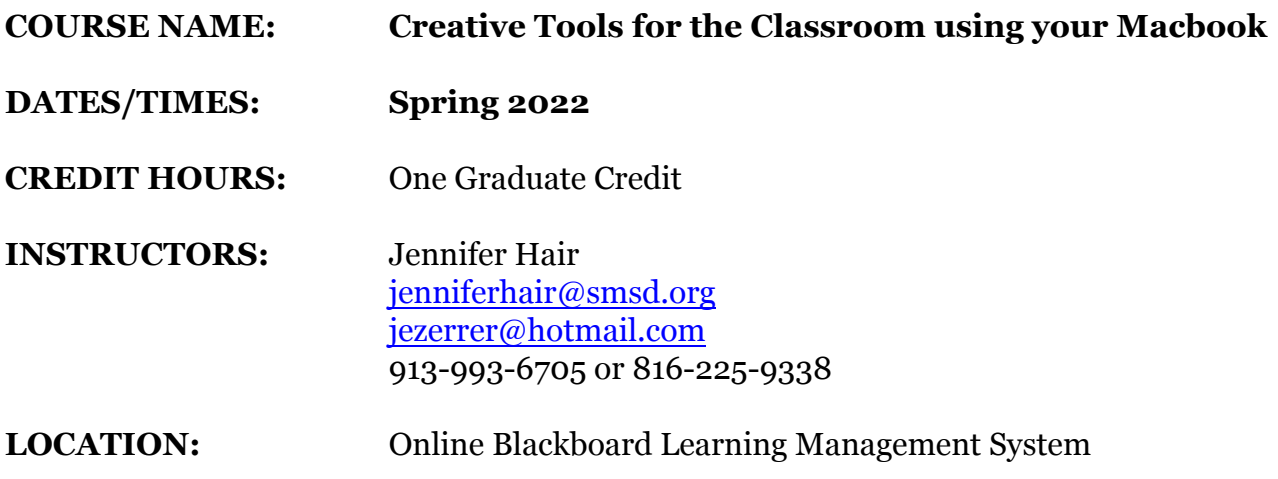

**COURSE DESCRIPTION: ARE YOU READY TO TAKE CHARGE OF YOUR MAC**? If so, then this course is the way to get started. You'll learn how to: use Mac programs such as Photos, iMovie and Garageband. You will also be introduced to Pages and iBook Author as well as Photobooth and Quicktime for utilizing and creating videos in the classroom. You can do amazing things with your photos, movies, music, documents, and presentations. Quicktime player allows you to select part of the screen to record. You can use this to record a webinar, YouTube video or other online video. Apple has also made it free to create iBooks that can be read on the iPad and MacBook devices. The interface is extremely easy to use! This is a **MAKE IT AND TAKE IT COURSE** for the classroom!

Upon completion of course, participants will be able to take all project files with them to directly apply in their classroom. Participants should have a little beyond the basic knowledge of the computer and be able to key, open and save files. Work will be concentrated to the Apple platform. Students should also be familiar with the online learning environment.

#### **COURSE OBJECTIVES:**

- ◎ Create activities that incorporate highly dynamic presentations into the classroom
- ◎ Use multimedia to create classroom projects
- ◎ Use multimedia to create classroom lessons
- ◎ Create lessons and activities that will promote interactive and individualized learning
- ◎ Use collaborative tools for creative communication techniques in the classroom as well as with other teachers
- ◎ Elevate a comfort level with emerging technologies and create a tool-box for their own classroom.

#### **National Standards:**

This course will apply the National Educational Technology Standards (NETS), the National Board for Professional Teaching Standards (NBPTS), and the Common Core State Standards within the individual lessons plans and projects assigned for course completion.

See list below of standards attached to each Learning Objective and Outcome NETS:

- 1. Facilitate and Inspire Student Learning and Creativity
- 2. Design and Develop Digital-Age Learning Experiences and Assessments
- 3. Model Digital-Age Work and Learning
- 4. Promote and Model Digital Citizenship and Responsibility
- 5. Engage in Professional Growth and Leadership

#### NBPTS:

- 1. Teachers are Committed to Students and their Learning
- 2. Teachers Know the Subjects they teach and How to teach those Subjects to Students
- 3. Teachers are responsible for Managing and Monitoring Student Learning.
- 4. Teachers Think Systematically about their Practice and Learn from the Experience.
- 5. Teachers are Members of Learning Communities.

#### **Massachusetts Technology Literacy Standards addressed:**

#### **Standard 2:**

Demonstrate the responsible use of technology and an understanding of ethics and safety issues in using electronic media at home, in school, and in society. This standard

• relates to social, ethical, and human issues. It promotes positive attitudes toward the uses of technology, as well as responsible use of information. This standard also includes recognition of technology's impact on civic participation, the democratic process, and the environment;

• aims to ensure that students understand general rules for safe Internet practices, including how to protect their personal information on the Internet;

• is to help students develop an awareness of the personal image that they convey through the information they post on the Internet;

• aims to ensure that students understand federal and state laws regarding computer crimes; and

• supports students in exhibiting leadership for digital citizenship.

#### **Standard 3:**

Demonstrate the ability to use technology for research, critical thinking, problem solving, decision making, communication, collaboration, creativity, and innovation. This standard:

• focuses on applying a wide range of technology tools to student learning and everyday life;

• aims to ensure that students will be able to use technology to process and analyze information;

• is to help students develop skills for effective technology-based communication;

• includes the use of technology to explore and create new ideas, identify trends, and forecast possibilities; and

• aims to provide students with an awareness of how technology is used in the real world.

**TEXT:** None. The instructor will provide all relevant information. All files will be available on via the Moodle environment.

## **COURSE INSTRUCTIONAL STRATEGIES USED:**

Combination of online direct instruction, guided practice, demonstration, cooperative learning, online discussion and hands-on development of materials will be used

## **Content Outline:**

## *Week 1: Overview of MacBook Air and Photobooth*

- Log into Blackboard
- Read syllabus
- Discussion Forum– Post introduction, personalize profile
- 33 Digital Skills every teacher must have: [http://www.educatorstechnology.com/2012/06/33-digital-skills-every-21st-century.h](http://www.educatorstechnology.com/2012/06/33-digital-skills-every-21st-century.html) [tml](http://www.educatorstechnology.com/2012/06/33-digital-skills-every-21st-century.html)
- Google Drive: Free Google Forms: [http://www.educatorstechnology.com/2012/07/10-great-free-google-forms-every.ht](http://www.educatorstechnology.com/2012/07/10-great-free-google-forms-every.html) [ml](http://www.educatorstechnology.com/2012/07/10-great-free-google-forms-every.html) Google Account/Chrome/Drive Free Technology for Teachers – blog <http://www.freetech4teachers.com/2010/08/11-techy-things-for-teachers-to-try.html> Google for Teachers I and II
- Additional Resources: <http://www.iss.k12.nc.us/Page/49835>
- Discussion Forum How would you rate yourself if I asked your comfort level with your MacBook? If you could choose one aspect to improve usage, what would that be? Respond to two other students.

# *Photobooth*

## *Start small:*

*[http://www.edutopia.org/blog/back-to-school-ipads-5-steps-beth-holland?ut](http://www.edutopia.org/blog/back-to-school-ipads-5-steps-beth-holland?utm_source=twitter&utm_medium=post&utm_campaign=blog-bts-ipads-5steps-list) [m\\_source=twitter&utm\\_medium=post&utm\\_campaign=blog-bts-ipads-5steps](http://www.edutopia.org/blog/back-to-school-ipads-5-steps-beth-holland?utm_source=twitter&utm_medium=post&utm_campaign=blog-bts-ipads-5steps-list) [-list](http://www.edutopia.org/blog/back-to-school-ipads-5-steps-beth-holland?utm_source=twitter&utm_medium=post&utm_campaign=blog-bts-ipads-5steps-list)*

- Five Minute Activities in the Classroom with Photobooth: <http://www.techsavvyed.net/archives/1025>
- Photobooth in the classroom: <https://training2012-2013.wikispaces.com/file/view/Photobooth+in+the+Classroom.pdf>
- How to Use Photobooth: [http://www.summit.k12.nj.us/elementarytech/ET\\_News/01E03E73-000F8CAF.47/P](http://www.summit.k12.nj.us/elementarytech/ET_News/01E03E73-000F8CAF.47/Photo%20Booth.pdf) [hoto%20Booth.pdf](http://www.summit.k12.nj.us/elementarytech/ET_News/01E03E73-000F8CAF.47/Photo%20Booth.pdf)
- Making animations with Photobooth: [http://www.summit.k12.nj.us/elementarytech/ET\\_News/01E03E73-000F8CAF.47/P](http://www.summit.k12.nj.us/elementarytech/ET_News/01E03E73-000F8CAF.47/Photo%20Booth.pdf) [hoto%20Booth.pdf](http://www.summit.k12.nj.us/elementarytech/ET_News/01E03E73-000F8CAF.47/Photo%20Booth.pdf)
- Photobooth with Video: <http://spfpd.wikispaces.com/file/view/Photobooth+Guide.pdf>
- Photobooth in the  $1<sup>st</sup>$  grade classroom: [http://dailylearningtothecore.blogspot.com/2014/02/tried-it-tuesday-using-photo-b](http://dailylearningtothecore.blogspot.com/2014/02/tried-it-tuesday-using-photo-booth-in.html) [ooth-in.html](http://dailylearningtothecore.blogspot.com/2014/02/tried-it-tuesday-using-photo-booth-in.html)
- Additional Resources:
	- o [http://www.wcu.edu/ceap/houghton/edelcompeduc/photobooth/photobooth](http://www.wcu.edu/ceap/houghton/edelcompeduc/photobooth/photobooth-thinking.html)[thinking.html](http://www.wcu.edu/ceap/houghton/edelcompeduc/photobooth/photobooth-thinking.html)
- Discussion Forum: What do you see the possible uses in your own classroom for Photobooth? This can be a powerful self-reflection tool. Choose one focus in your classroom to utilize Photobooth and write a short entry explaining.
- PROJECT: Post your Photobooth project/lesson plan for your classroom

## *Week 2: iLife Suite Part One: iPhoto and Quicktime*

- Getting Started with iPhoto: <http://prolearning.canyonsdistrict.org/iphoto.html> (post manual on Moodle)
- Using iPhoto in the classroom: (embed Slideshare into Moodle) <http://www.slideshare.net/marteanadavidson/iphoto-in-the-classroom-15055678>
- Ideas for iPhoto in the classroom: <http://www.teachingwithtech.net/iphoto-project/>
- My Scrapbook Nook: [http://free.myscrapnook.com/index.jhtml?spu=true&partner=9Nxdm094&theme=til](http://free.myscrapnook.com/index.jhtml?spu=true&partner=9Nxdm094&theme=tiledfeatures&gclid=CKmMg7yRorUCFSNqMgodTy8AbA) [edfeatures&gclid=CKmMg7yRorUCFSNqMgodTy8AbA](http://free.myscrapnook.com/index.jhtml?spu=true&partner=9Nxdm094&theme=tiledfeatures&gclid=CKmMg7yRorUCFSNqMgodTy8AbA) Online portfolios through LiveBinder, Flipsnack, Wix and Weebly, WidBook,
- Discussion Board: What did you learn about how to use this tool effectively? What did you think about the information presented? How could you use this in an educational setting (as a teacher, for professional development, etc.)? Respond to two other students.

## *Quicktime*

- Quicktime directions (post in Moodle) <http://www.sps186.org/downloads/basic/175417/Quicktime10.0.pdf>
- To record part of the screen. This is a good way to record only parts of videos or YouTube videos for your students to access. <http://www.sps186.org/downloads/basic/298738/quicktime.pdf>
- Creating Screen Recordings with Quicktime: [http://etc.usf.edu/techease/4all/getting-started/creating-screen-recordings-with-qui](http://etc.usf.edu/techease/4all/getting-started/creating-screen-recordings-with-quicktime-player/) [cktime-player/](http://etc.usf.edu/techease/4all/getting-started/creating-screen-recordings-with-quicktime-player/)
- Discussion Board: How do you feel about what we have learned in class this far? Take a week to settle into one concept/change you will create in your lesson plan and delivery utilizing iPhoto, iMovie, Garageband and Quicktime. Please respond to two students.

PROJECT: Post your iPhoto project and Quicktime classroom project

## *Week 3: iLife Suite Part Two: iMovie*

● 13 Ways to use iMovie in the classroom: <http://edapps.ca/2011/11/13-ways-to-use-imovie-in-the-classroom/>

- *Handouts: [http://etc.usf.edu/TE\\_mac/movies/pdf/imovie09.pdf](http://etc.usf.edu/TE_mac/movies/pdf/imovie09.pdf)*
- Complete manual: <http://www2.bgsu.edu/colleges/library/stac/file134152.pdf>
- iMovie at a Glance: <http://itc.gsu.edu/tutorials/imovie.pdf>
- Teaching with Tech Educational Movies: <http://www.teachingwithtech.net/imovie/>
- Using iMovie at every level of Blooms: <http://www.appsinclass.com/imovie.html>
- Official iMovie link in Apple website: <https://www.apple.com/support/mac-apps/imovie/>and <https://www.apple.com/mac/imovie/>
- Discussion Board: What did you learn about how to use this tool effectively? Create an action plan for use in your particular classroom or curricular area. Respond to two other students.
- PROJECT: Post your iMovie project created for your classroom.

## *Week 4: iLife Suite Part Three: Garageband*

- Open Garageband directions on Blackboard content page
- Official Garageband directions from Apple: [http://manuals.info.apple.com/MANUALS/0/MA132/en\\_US/GarageBand\\_3\\_Gettin](http://manuals.info.apple.com/MANUALS/0/MA132/en_US/GarageBand_3_Getting_Started.pdf) [g\\_Started.pdf](http://manuals.info.apple.com/MANUALS/0/MA132/en_US/GarageBand_3_Getting_Started.pdf)
- Getting started with Garageband podcasting <http://www.teachingwithtech.net/garageband-podcasting/>
- Garageband in the 1<sup>st</sup> grade classroom: (can also be used on iPads) <http://dailylearningtothecore.blogspot.com/2013/01/garageband-in-first-grade.html>
- 14 ways to use Garageband in the classroom: <http://edapps.ca/2012/05/14-ways-to-use-garageband-in-the-classroom/>
- Watch the following video: <https://www.youtube.com/watch?v=kCq2ncg7Mqg>
- Discussion Forum– Analyze three concepts you learned from your partner this week. How would have the collaboration been more effective for you as a teacher? Please respond to two students.
- PROJECT: Post your Garageband project

#### **METHODS OF EVALUATION/ASSESSMENT:**

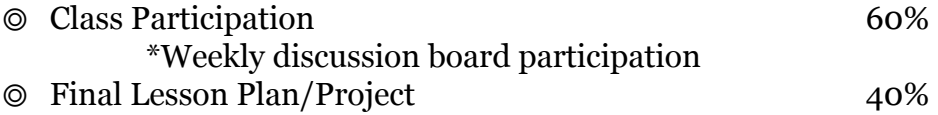

## **ACADEMIC HONESTY POLICY:**

Integrity is essential to academic life. Consequently, students who enroll at Framingham State University agree to maintain high standards of academic honesty and scholarly practice. They shall be responsible for familiarizing themselves with the published policies and procedures regarding academic honesty. Academic honesty requires but is not limited to the following practices: appropriately citing all published and unpublished sources, whether quoted, paraphrased, or otherwise expressed, in all of the student's oral and written, technical and artistic work. Please refer to the FSU student handbook or the Academic Honesty policy posted on page 21. All students are expected to generate materials and thoughts that are their own.